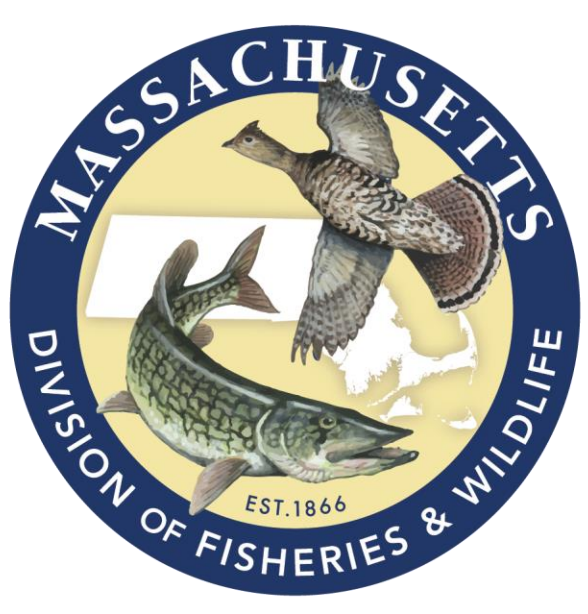

### MASSWILDLIFE

# **Vernal Pool & Rare Species (VPRS) Reporting System**

**Creating an Account** 

**& the** 

**VPRS Home Page**

## **Registering for a VPRS Account**

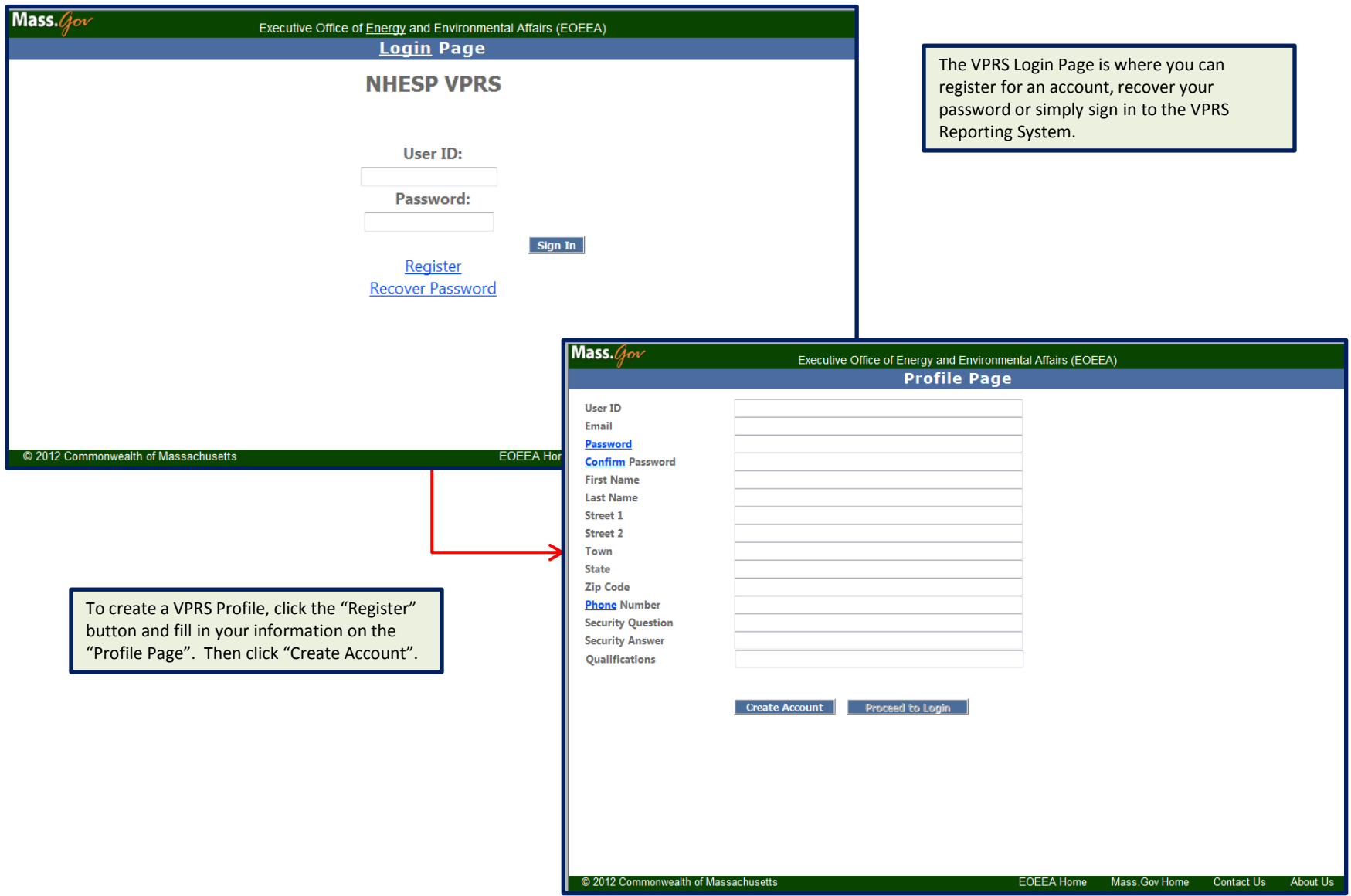

### **Creating a Unique User ID**

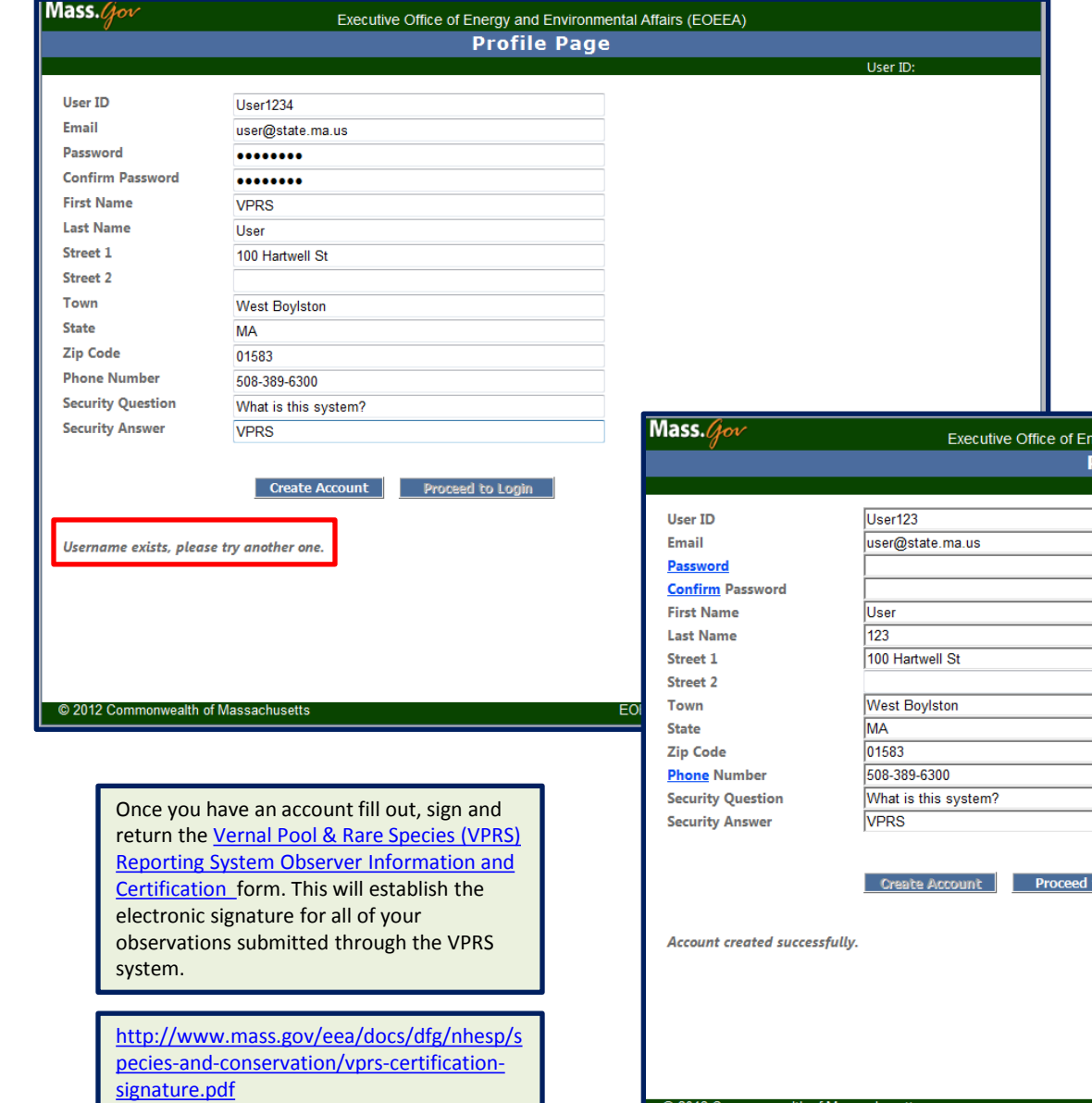

You will need a unique user ID in order to create an account. The system will let you know if the user ID already exists and prompt you to enter another ID.

Once your account is created simply click the "Proceed to Login" button to enter the VPRS Reporting System.

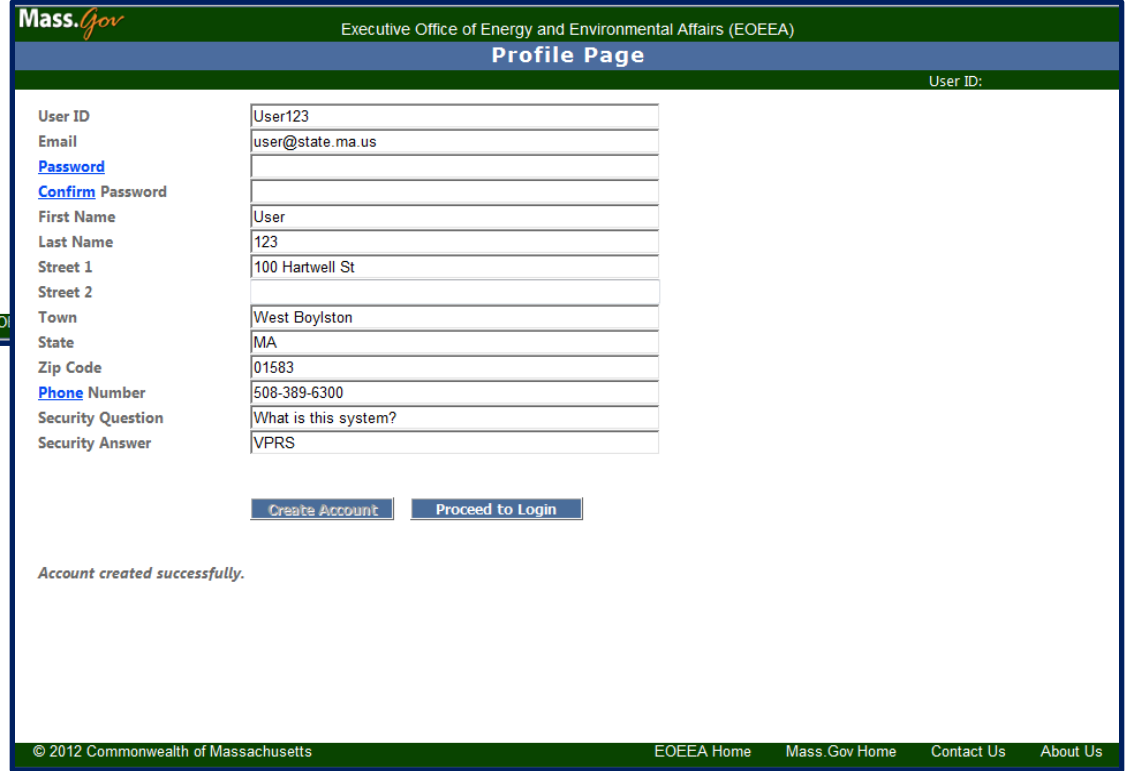

### **Features of the VPRS Home Page**

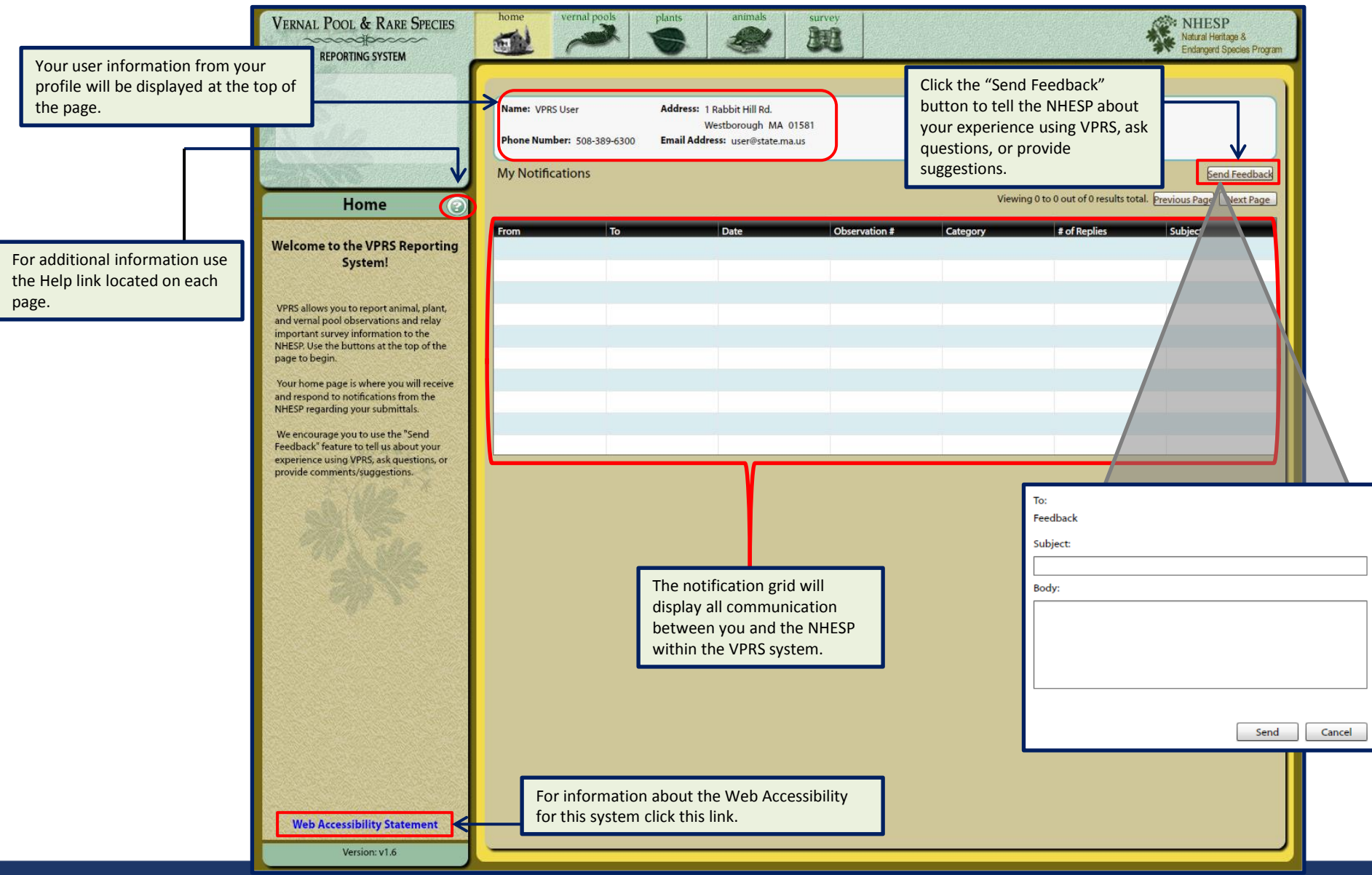

## **Notifications**

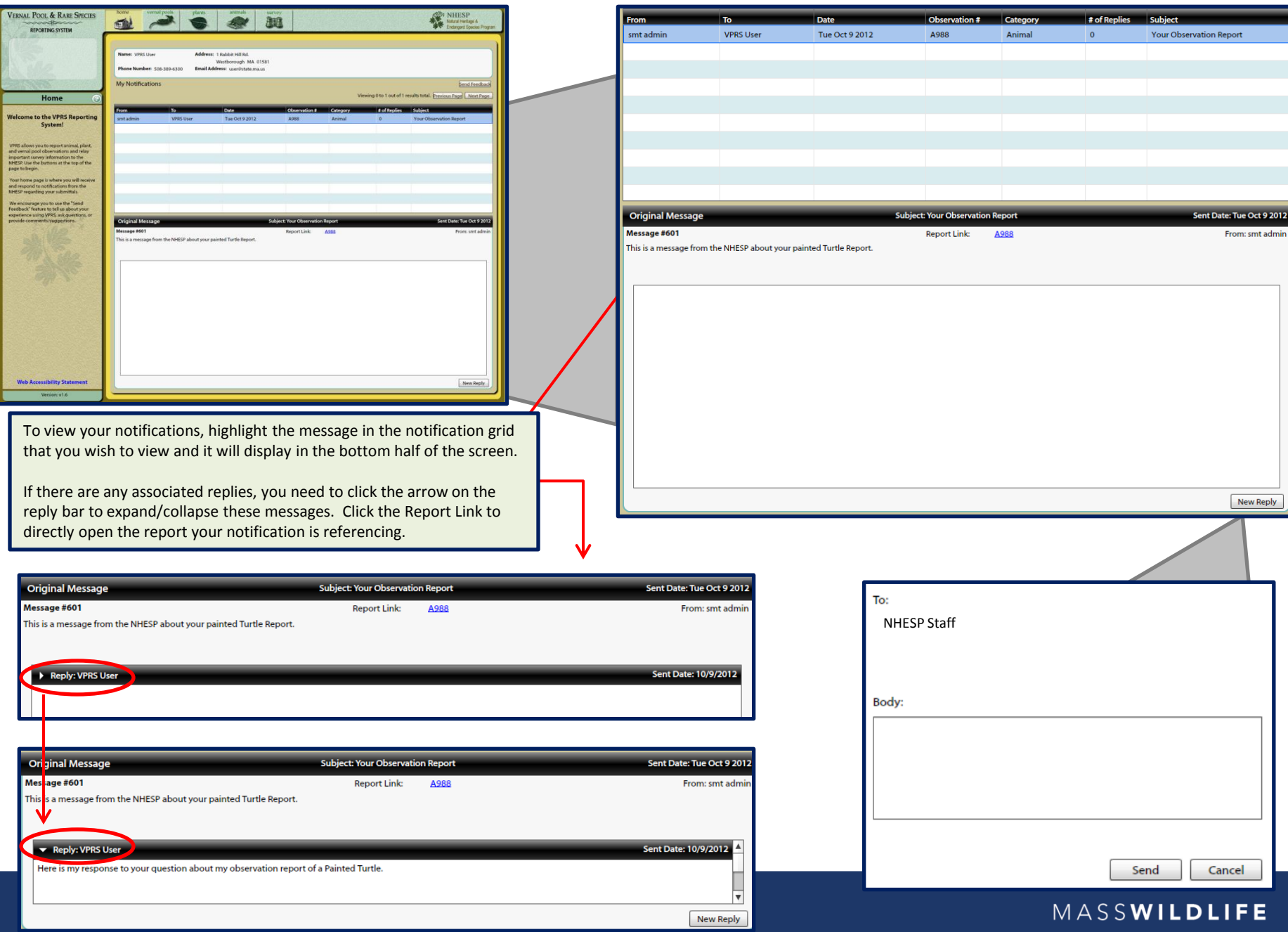

# **Questions or Feedback?**

**Contact us at: ContactVPRSAdmin@state.ma.us**